## **Crypto-Container mit cryptsetup Luks**

Diese Anleitung beschreibt die Erstellung und Nutzung einer verschlüsselten Datei unter Debian. Dabei kommt [cryptsetup-luks](https://gitlab.com/cryptsetup/cryptsetup) zum Einsatz.

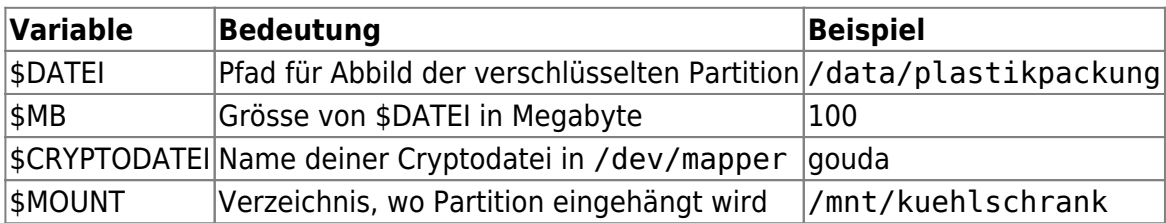

## **Container erstellen**

Die Verschlüsselung baut auf dem sogenannten Device Mapping auf, welches ab Kernel 2.6.4 implementiert ist. Laut deren Entwickler ist es um einiges besser fuer Crypto-Zwecke geeignet als die [Cryptoloop-Variante](http://www.tldp.org/HOWTO/Cryptoloop-HOWTO/). Für die folgende Schritte benötigst du root-Rechte:

Stell sicher, dass die folgenden Module geladen sind:

modprobe loop

modprobe dm\_crypt

• Installiere nun die notwendige Pakete:

```
apt install cryptsetup hashalot
```
Als erstes erstellst du eine neue Datei. Du kannst /dev/urandom benutzen, um zufällige Werte in diese Datei zu schreiben:

**dd** if=/dev/urandom of=\$DATEI bs=1M count=\$MB

Anschliessend richtest du das loop-device ein:

losetup /dev/loop0 \$DATEI

• Jezt wird aus dem loop-device eine Cryptodatei:

cryptsetup luksFormat /dev/loop0

Danach kannst du die neue Partition mappen:

cryptsetup luksOpen /dev/loop0 \$CRYPTODATEI

Noch schnell die Datei mit einem Dateisystem formatieren:

mkfs.ext4 /dev/mapper/\$CRYPTODATEI

• Mounten und fertig:

mount /dev/mapper/\$CRYPTODATEI \$MOUNT

## **Täglicher Gebrauch**

Das folgende Skript vereinfacht den Umgang mit dem Container:

```
#!/bin/sh
set -eu
DATEI=$1
MOUNTPOINT="$2"
CRYPTODATEI=$(basename "$DATEI")
case "$1" in
  start)
        losetup /dev/loop0 "$DATEI"
        cryptsetup luksOpen /dev/loop0 "$CRYPTODATEI"
        mount -t ext3 -o defaults, user "/dev/mapper/$CRYPTODATEI"
"$MOUNTPOINT"
         44
  stop)
        umount "$MOUNTPOINT"
         cryptsetup luksClose "$CRYPTODATEI"
  restart)
         "$0" stop
         "$0" start
         99
  *)
        echo "Usage: $(basename "$0") {start|stop|restart} DATEI MOUNTPOINT"
         \frac{1}{2}esac
exit<sub>0</sub>
```
Luks ermöglicht es dir, mit verschiedenen Schlüsseln auf die Partition zuzugreifen. Mit folgendem Befehl fügst du einen weiteren hinzu:

cryptsetup luksAddKey /dev/\$DEVICE

Dazu musst du das Passwort eines schon vorhandenen Schlüssels eingeben. Analog dazu kannst du mit luksDelKey ein Schlüssel wieder entfernen.

Das HowTo-Wiki - https://howto.wikis.systemausfall.org/

## **Paranoia**

Mit dmsetup info lassen sich benutzte devicemappings anzeigen. Taucht hier ein Teil als ACTIVE auf, so hat jedermensch darauf Zugriff (auch wenn es nicht gemountet ist, könnte - wer die nötigen Rechte hat - das Teil ohne passendes Cryptokennwort mounten) - es ist in diesem Zustand quasi entschlüsselt!

Deswegen immer nach dem unmounten, das mapping entfernen (sonst gibt's (erfahrene Beamte vorausgesetzt) evtl. Stress bei der Hausdurchsuchung):

**umount** \$MOUNT

cryptsetup luksClose \$CRYPTODEVICE

Du kannst alle mappings gleichzeitig entfernen mit:

dmsetup remove\_all

Denk dran: cryptsetup luksClose niemals nicht vergessen oder aber Stecker ziehen ;) !

From: <https://howto.wikis.systemausfall.org/>- **Das HowTo-Wiki**

Permanent link: **[https://howto.wikis.systemausfall.org/privacy/crypto-container\\_mit\\_luks](https://howto.wikis.systemausfall.org/privacy/crypto-container_mit_luks)**

Last update: **2022/11/20 15:47**

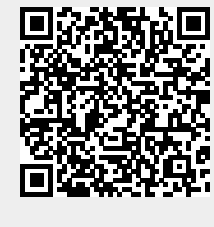